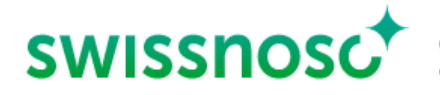

# Clean Care Monitor – Surgical Site Infections (CCM -SSI) – mode d'emploi

## Explications sur la saisie de l'observation directe en salle d'opération au moyen de CCM-SSI

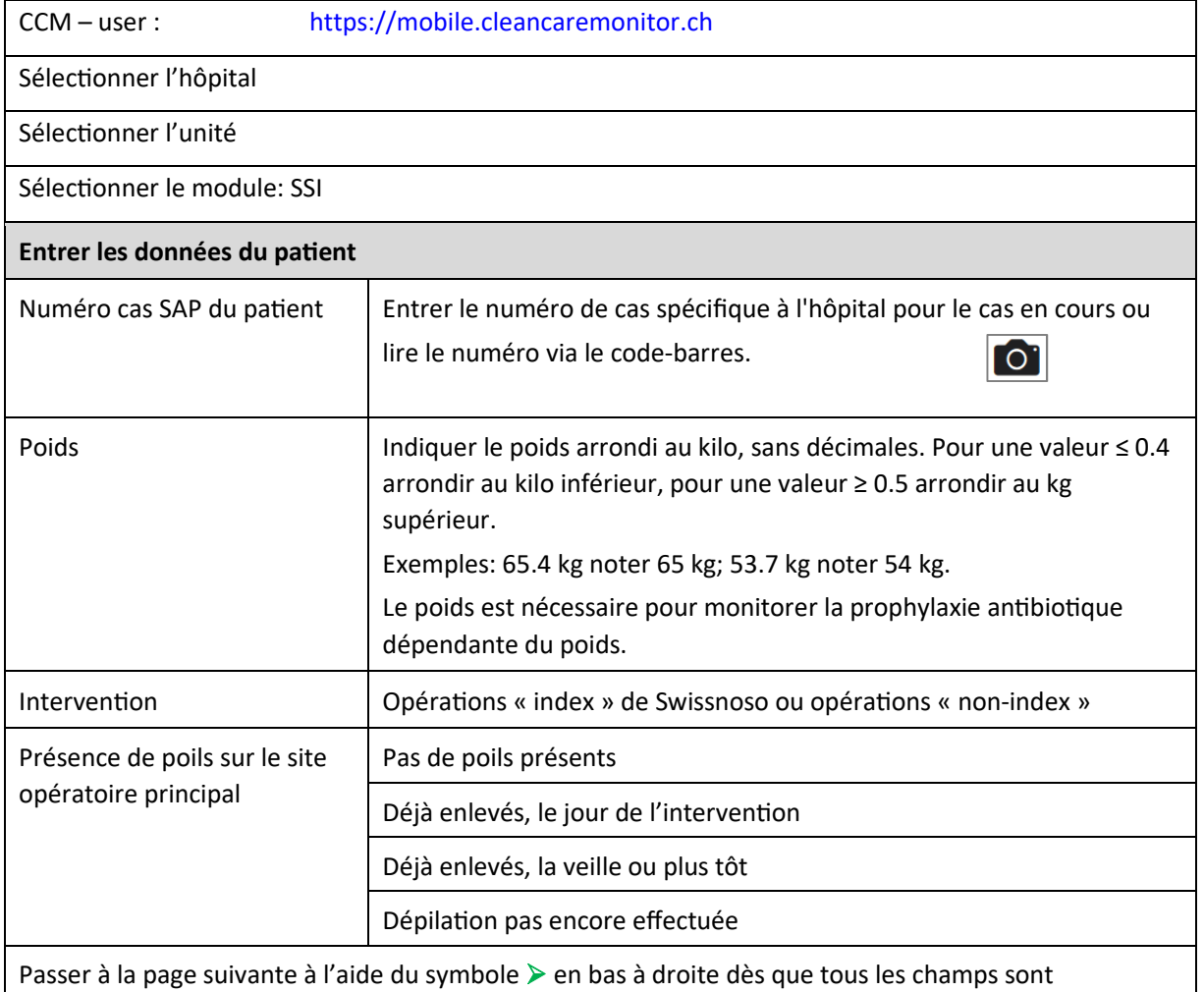

complétés.

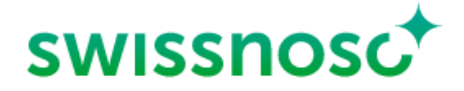

#### **Saisie des paramètres de processus**

Activer les différents symboles par un clic au début de l'action correspondante. Activation du symbole = **horodatage** (heure, date).

 **Une activation précise de l'horodatage est nécessaire pour les quatre paramètres de processus « Prophylaxie antibiotique », « Antisepsie cutanée », « Pose du champ » et « Incision », afin que les calculs effectués en arrière-plan pour le feedback soient corrects. Si le moment exact du début de l'action a été manqué, la saisie de l'horodatage peut être réinitialisée au choix en cliquant sur l'indication de temps dans le champ correspondant.** 

Si aucune action correspondante n'est observée, les symboles ne seront pas activés et resteront en vert. A l'exception de la dépilation, qui peut être désactivée (voir ci-dessous).

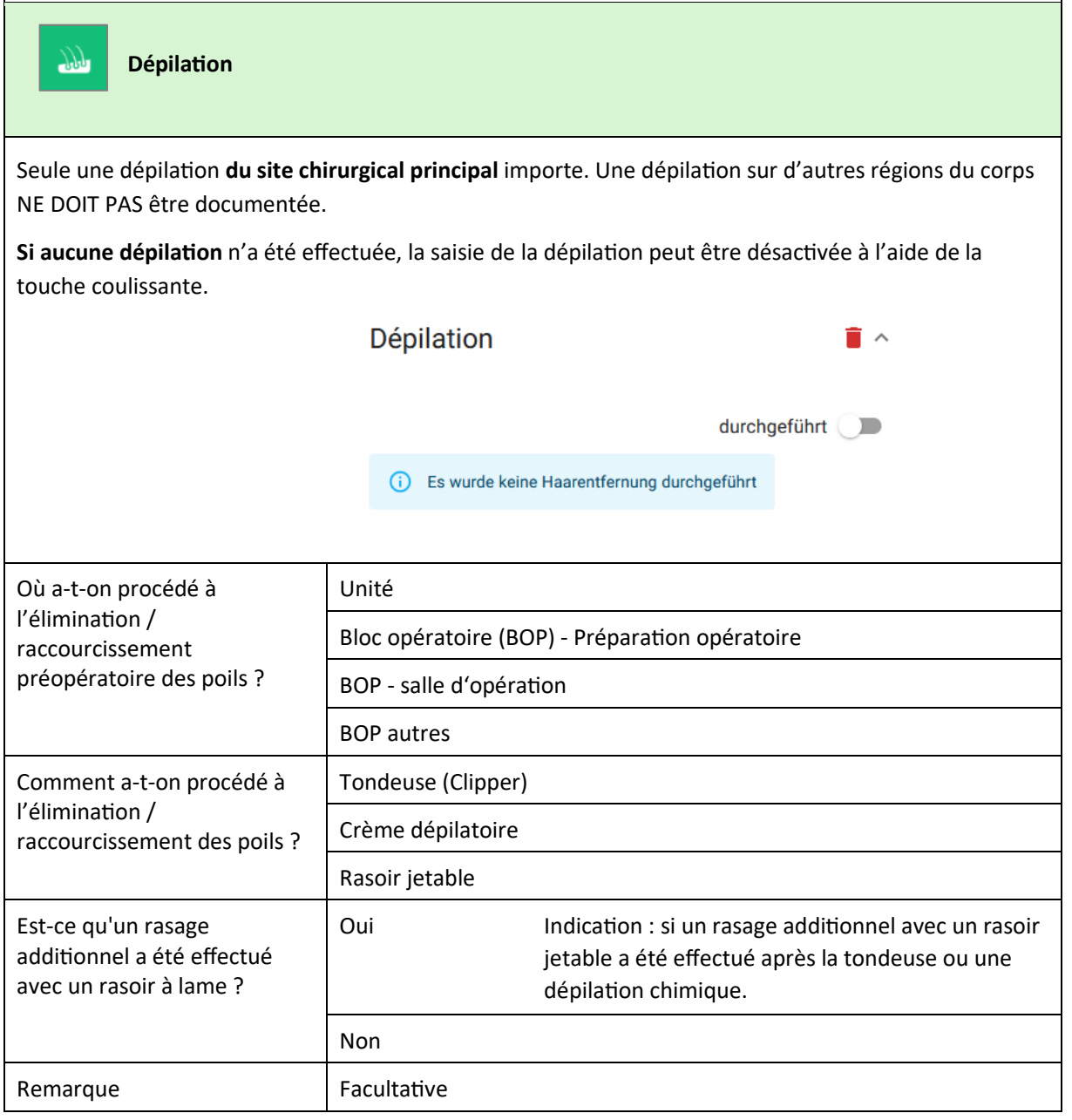

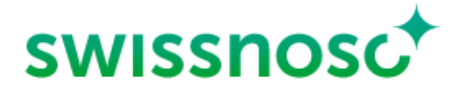

14.03.2023 CCM-SSI Anleitung 3/8

Lorsque tous les champs de la dépilation sont remplis, le symbole orange avec point d'exclamation disparaît.

Activer par un clic le symbole suivant dans la barre d'icônes à gauche.

# **Prophylaxie antibiotique**

Indiquer si et, dans l'affirmative, combien d'antibiotiques ont été administrés pendant la période d'observation.

Début des antibiotiques via l'horodateur; cliquer sur chaque antibiotique (si plusieurs produits) au début de l'administration et saisir / enregistrer les données.

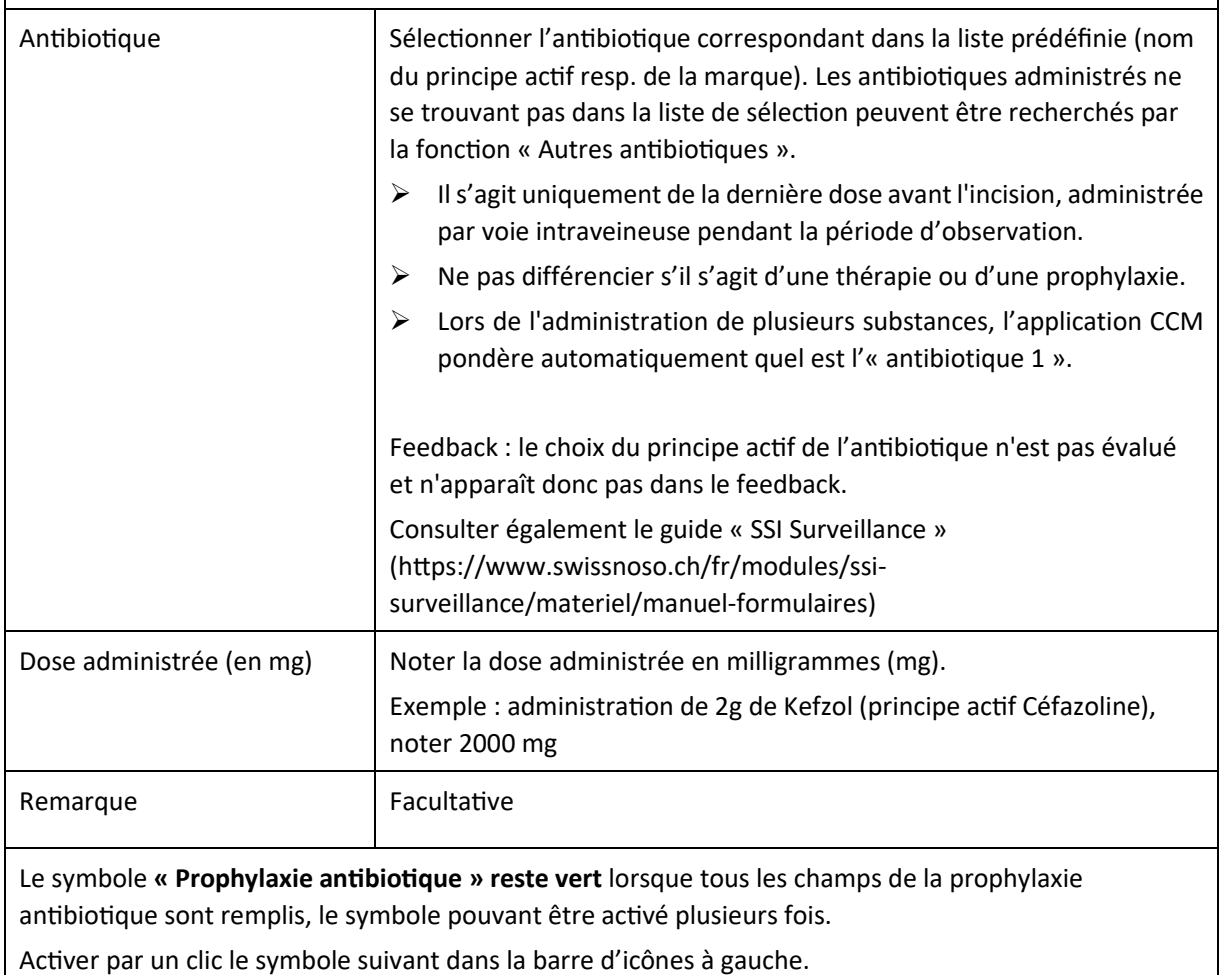

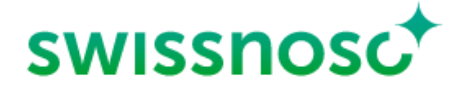

14.03.2023 CCM-SSI Anleitung 4/8

# **Ansepsie cutanée (désinfecon de la peau)**

Le site opératoire principal correspond à celui de l'intervention principale respectivement à l'emplacement de l'incision principale.

En cas d'interventions nécessitant la désinfection de plusieurs zones, se référer à la définition du site opératoire principal et à celle du site opératoire secondaire.

- Lorsque l'on utilise le propre matériau de greffe, l'emplacement de l'implantation est considéré comme le site opératoire principal, le site de prélèvement comme site opératoire secondaire (exemple : site de prélèvement veineux dans le cas du pontage coronarien).
- Dans le cas d'opérations abdominales avec désinfection simultanée des muqueuses, le site d'incision principal est considéré comme le site opératoire principal. Les autres régions désinfectées ne sont pas considérées comme des sites opératoires secondaires et ne sont donc pas enregistrées comme sites de désinfection secondaires.

La désinfection secondaire n'est enregistrée que sur le site opératoire secondaire, par exemple le site d'ablation de veines en chirurgie cardiaque.

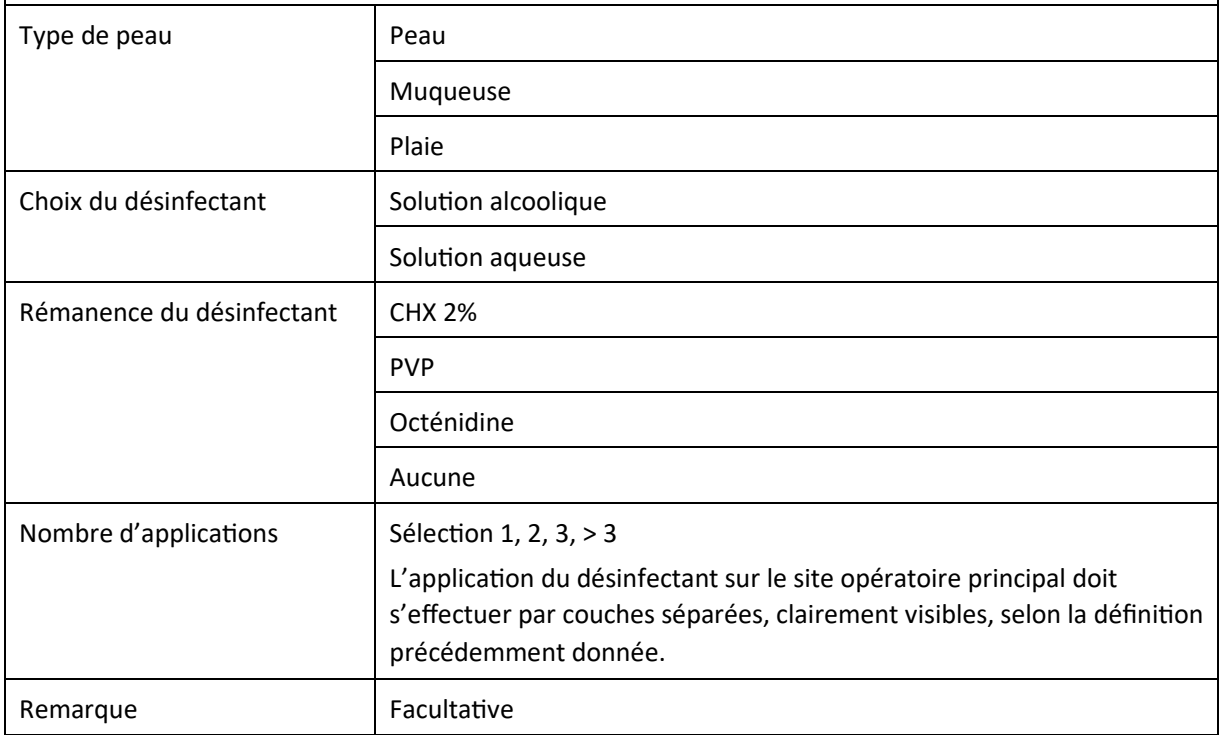

#### **Désinfection du site opératoire principal (si existant: site opératoire secondaire)**

- Cliquer sur le symbole « Début de la pose du champ sur le site opératoire principal » au début 绕 du champtage (= fin du temps d'action de l'antisepsie cutanée).
- La durée du temps d'application en secondes est définie comme la durée totale du temps d'application de toutes les couches, du début de la désinfection cutanée au début de la pose du champ.

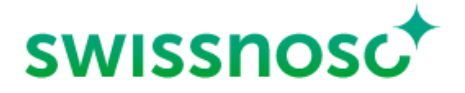

14.03.2023 CCM-SSI Anleitung 5/8

> $\triangleright$  Si le désinfectant cutané est retiré au bord du site opératoire à l'aide d'une longuette stérile afin de mieux faire adhérer le champ opératoire, le début de cette action doit être défini comme la fin du temps d'application (= activation du début de la pose du champ sur le site opératoire).

La même procédure s'applique pour le site opératoire secondaire (PCAV avec greffon prélevé à une extrémité), en activant le symbole « Début de la pose du champ sur le site opératoire secondaire ».

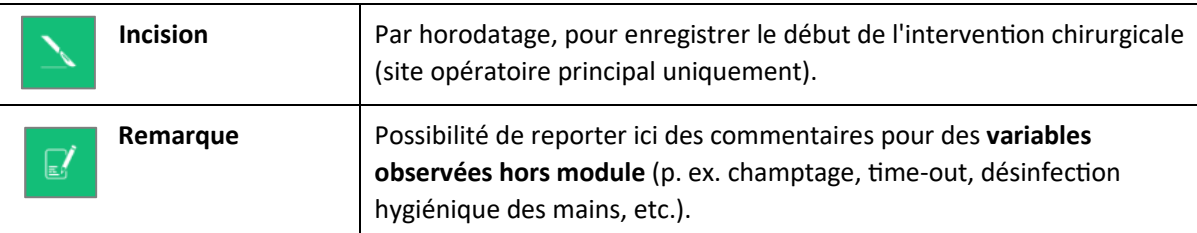

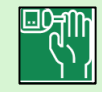

**Contrôle préopératoire de la glycémie**

Le contrôle de la glycémie est indiqué pour les interventions majeures (côlon, rectum, prothèses du genou et de la hanche, chirurgie cardiaque, laminectomie avec implants).

Le symbole dans la barre de gauche apparaît automatiquement lorsque l'intervention définie correspondante est sélectionnée.

Une mesure de la glycémie doit être effectuée au moins une fois dans les 2 heures précédant l'incision et doit être documentée pour les opérations définies.

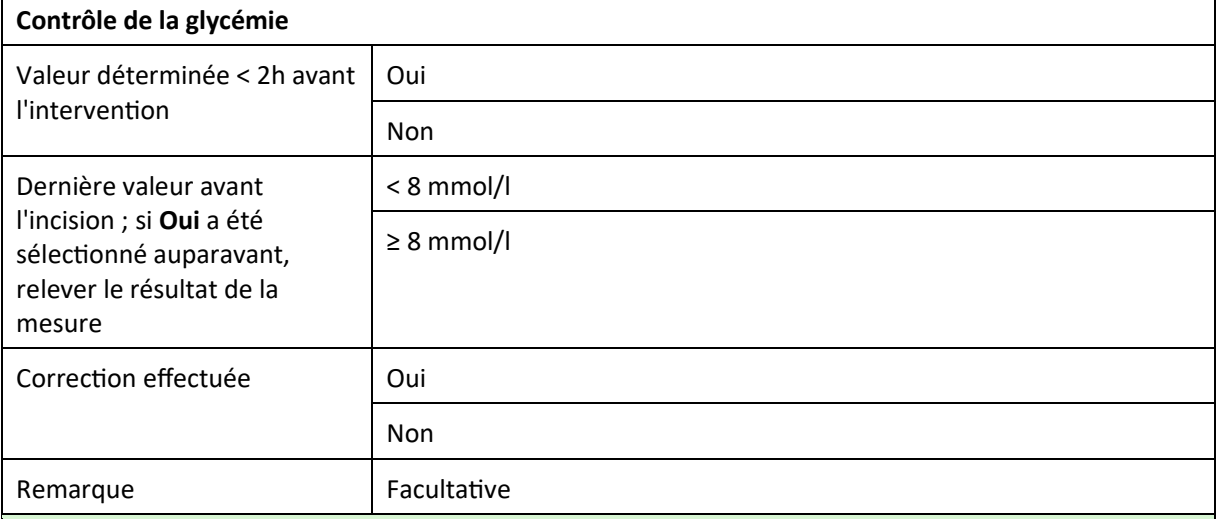

## **Décolonisation Staphylococcus aureus**

La décolonisation du *Staphylococcus aureus* est indiquée pour les interventions avec implants : prothèse totale de la hanche, prothèse partielle et totale du genou, chirurgie cardiaque, laminectomie avec implants.

Le symbole dans la barre de gauche apparaît automatiquement lorsque l'intervention définie correspondante est sélectionnée.

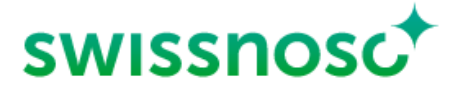

#### 14.03.2023 CCM-SSI Anleitung 6/8

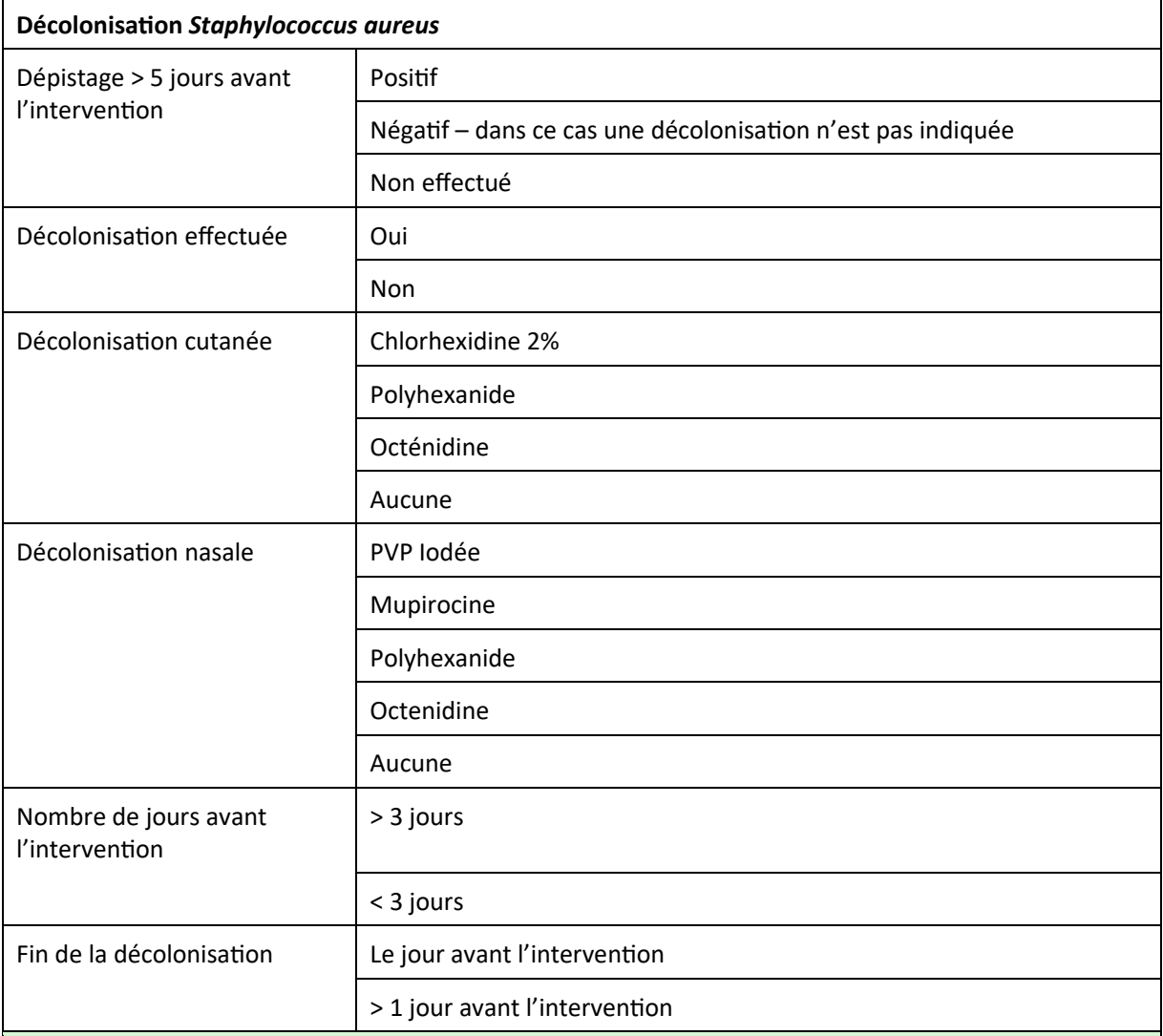

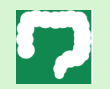

## **Préparation colique**

La préparation colique est indiquée pour les interventions sur le colon et le rectum.

Le symbole dans la barre de gauche apparaît automatiquement lorsque l'intervention définie correspondante est sélectionnée. L'évacuation avec une solution PEG et un lavement le jour avant l'intervention sont des éléments optionnels.

#### **Préparation colique**

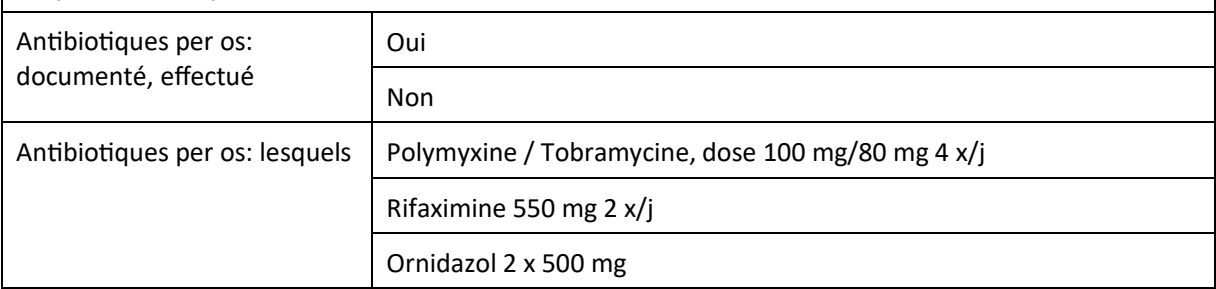

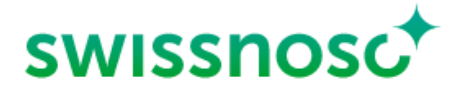

#### 14.03.2023 CCM-SSI Anleitung 7/8

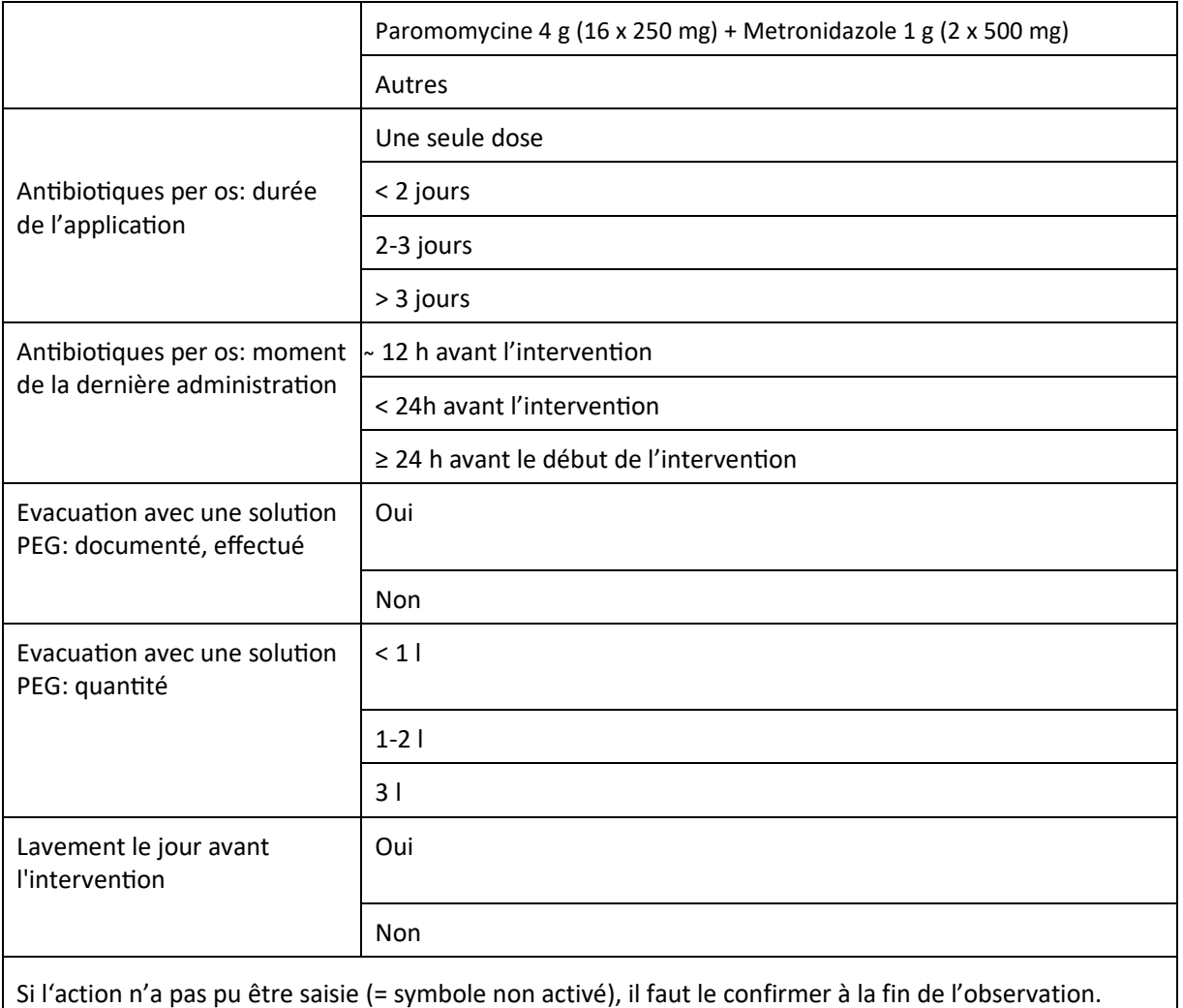

Si le message d'erreur *Toutes les occurrences ne sont pas complètes* apparaît, il faut vérifier ce qui suit:

- Les données du patient sont-elles complètes?
- Les données des observations sont-elles toutes complètes?
	- Si non, le symbole **restera visible et les données manquantes doivent être complétées.**
- Une action a-t-elle été activée par erreur et les données y relatives par conséquent non saisies ?

Si oui, supprimer l'action.

#### **Feedback**

Le résumé de la procédure de saisie, y compris les remarques et la liste des processus incorrects, peut être ouvert ou fermé en cliquant sur la partie correspondante.

Correct : marqué en vert

> Incorrect : marqué en orange

Le symbole  $\triangleright$  permet d'ouvrir, de fermer ou de consulter à nouveau les différentes saisies.

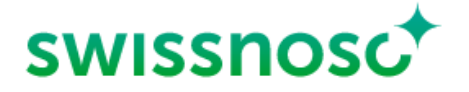

14.03.2023 CCM-SSI Anleitung 8/8

#### **Explications complémentaires**

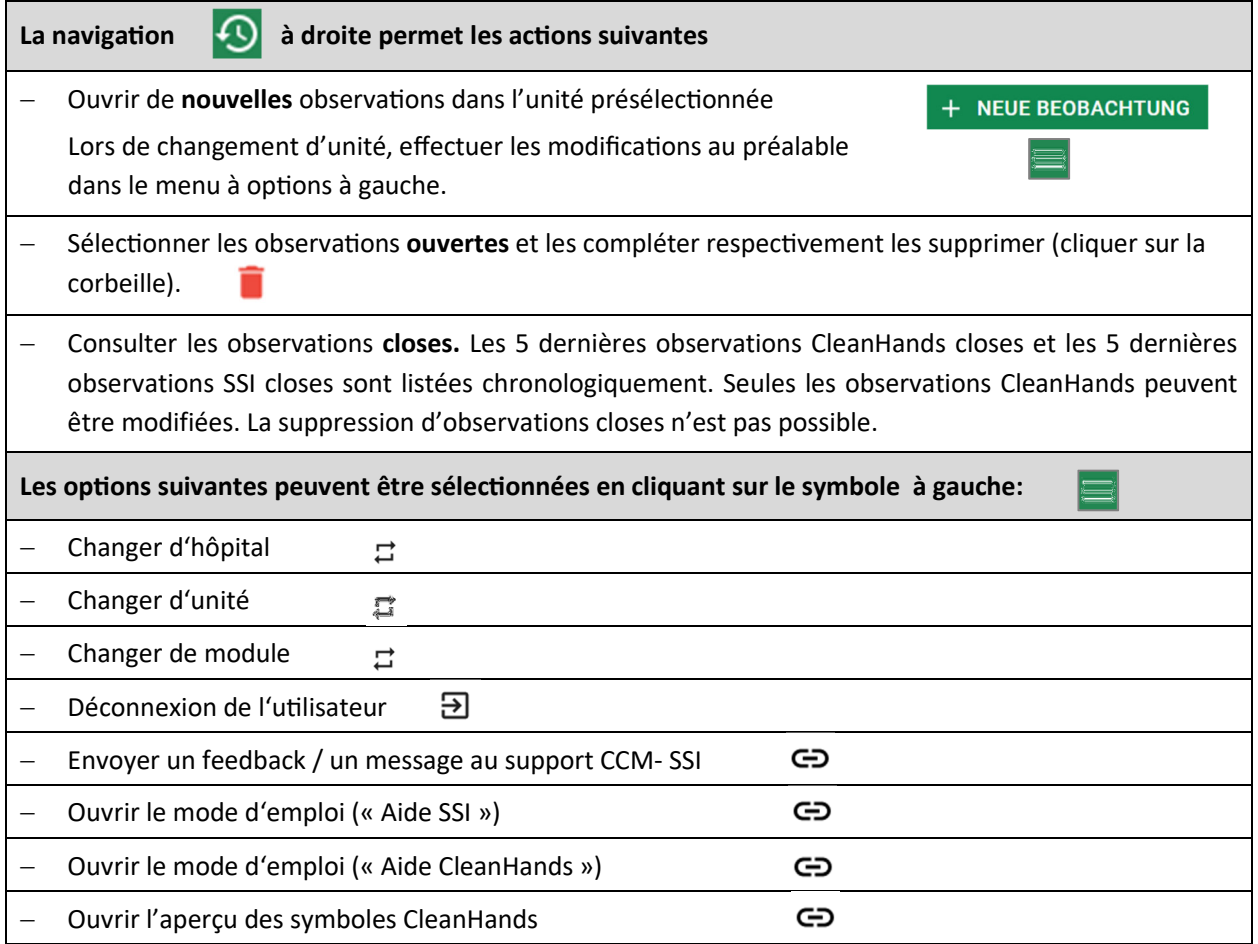